# **ESP 01 Introduction**

L'ESP-01 est l'une des plus petites unités disponibles. Par rapport aux autres unités ESP, il est alimenté directement et doit donc être alimenté en 3,3 V et non en 5 V. Deux GPIO généraux sont disponibles et si vous avez besoin de plus, vous pouvez utiliser les deux ports série (1,3 / RX,TX).

## **Matériel**

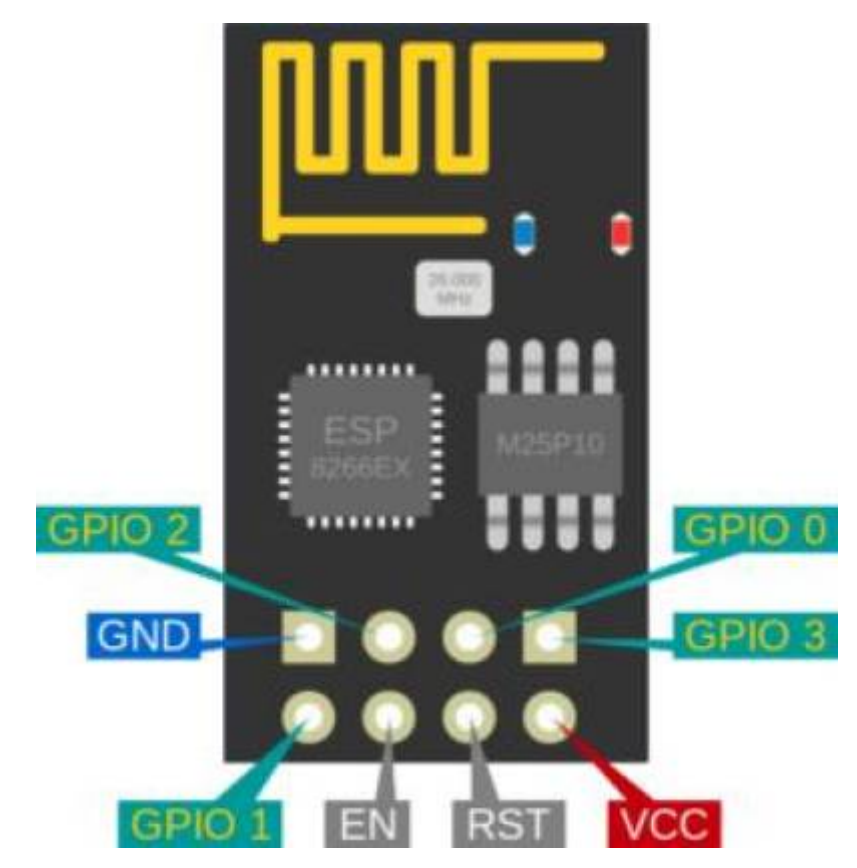

- Version de puce ESP : ESP8266
- Taille du flash : 1M
- Convertisseur USB-TTL intégré : Non
- GPIO éclaté/disponible pour une utilisation gratuite : 0, 2
- Informations sur l'alimentation : 3,3 VDC
- Antenne : antenne PCB intégrée

## **ESP-01 avec un microcontrôleur fonctionnant en 5V**

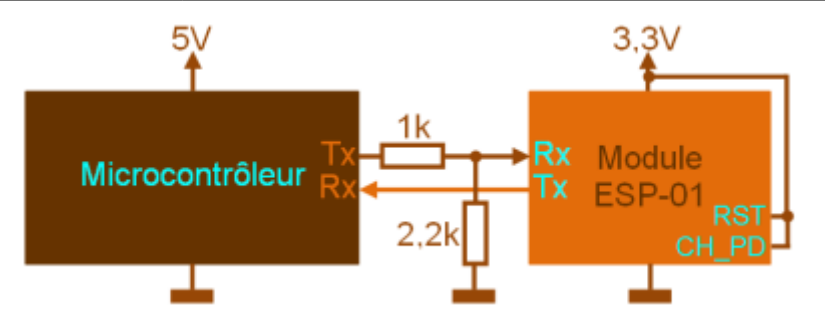

#### **Câblage/clignotement**

Un programmeur est nécessaire pour flasher cet appareil.

- 'Programmateur' 'ESP'
- TX ←→ RX
- $RX \leftarrow \rightarrow TX$
- 'Pouvoir'
- 3.3V ←→ VDD
- Terre ←→ Terre

Afin d'obtenir l'unité en mode flash, le GPIO-0 doit être BAS et le CH-EN doit être réglé sur haut. Le CH-EN peut être connecté au VDD, sur les photos un cavalier est soudé entre ceux-ci mais vous pouvez 'utiliser une résistance pour vous assurer qu'aucune surintensité ne blesse l'unité'. Commencez à clignoter et effectuez une réinitialisation une fois afin de lancer le spectacle.

Les unités avec une puce mémoire étiquetée ' PUYA ' doivent être flashées avec les fichiers bin PUYA spécialement construits. Ceci est nécessaire car la puce PUYA doit être traitée d'une autre manière que les puces mem normales.

#### **ESP-01 v3**

Certains utilisateurs ont signalé que la réinitialisation ne fonctionnait pas sur les versions ultérieures de l'ESP-01. Il y a une résistance supplémentaire de 6k dans la ligne de réinitialisation (la nécessité de cette résistance est inconnue) entre EXT\_RSTB et la broche RST du connecteur 8 broches. Après avoir retiré et remis un cavalier à sa place, la fonction RESET fonctionne à nouveau correctement. Donc, essentiellement, vous pontez simplement la résistance, ce qui en fait une ligne droite.

## **Flashage ESP01**

[esp01-ota-littlefs](https://herve-troadec.developpez.com/tutoriels/arduino/esp01-ota-littlefs/)

#### **Racordement pour flashage d'un ESP01**

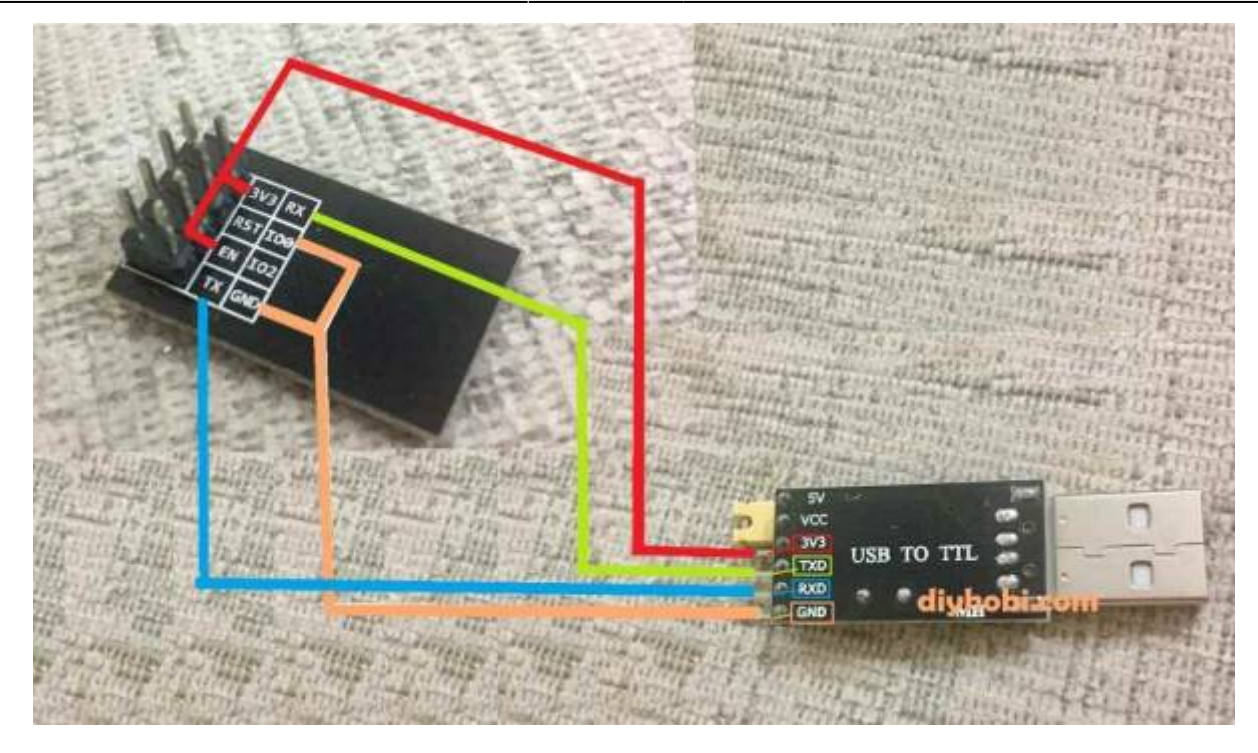

**ESP01 et DTH11**

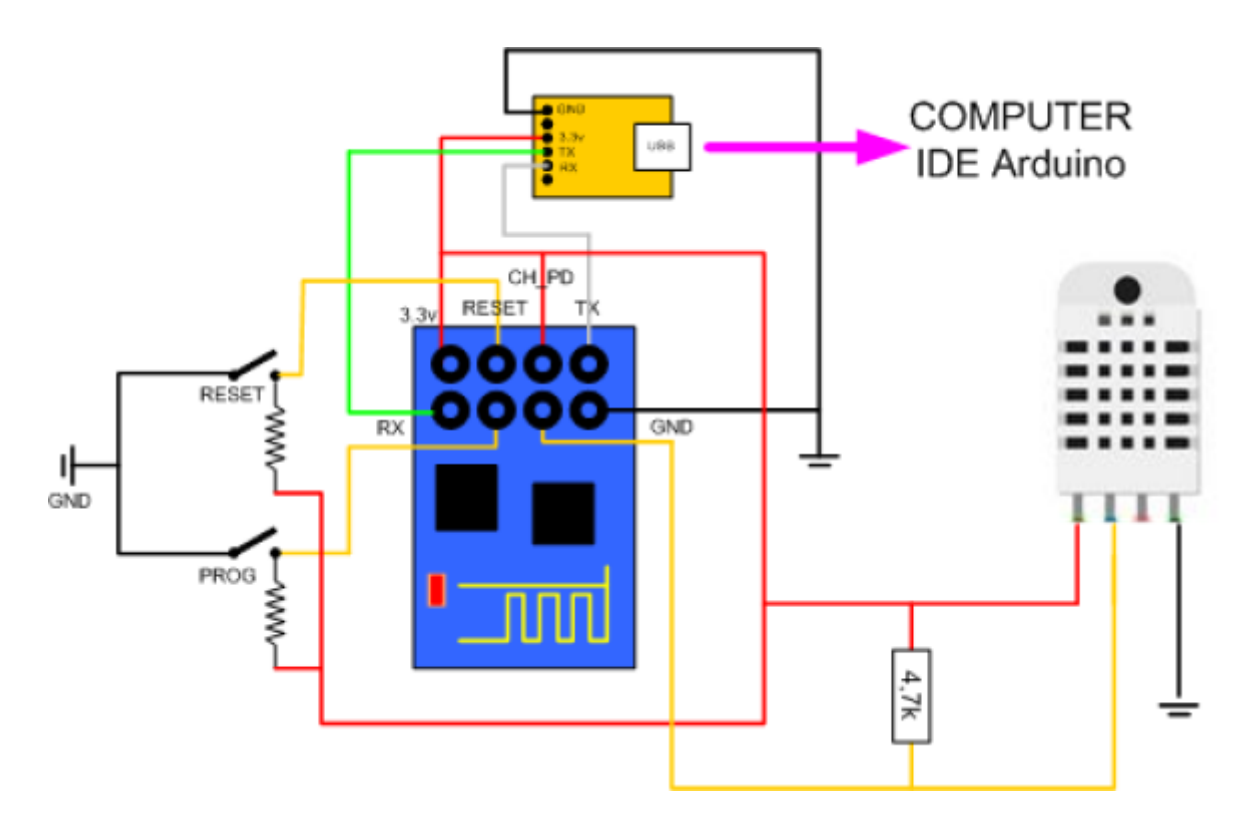

## **Une video pour expliquer**

[ESP01 et DHT11 temperature](https://www.youtube.com/watch?v=4BCJyZn8v4k)

[ESP01 et DHT11 temperature](https://www.cdiscount.com/bricolage/electricite/module-de-capteur-de-temperature-et-d-humidite-esp/f-16614-auc4657561066264.html?idOffre=1948814156#mpos=0|mp)

#### **Ou trouver ce module tout cablé**

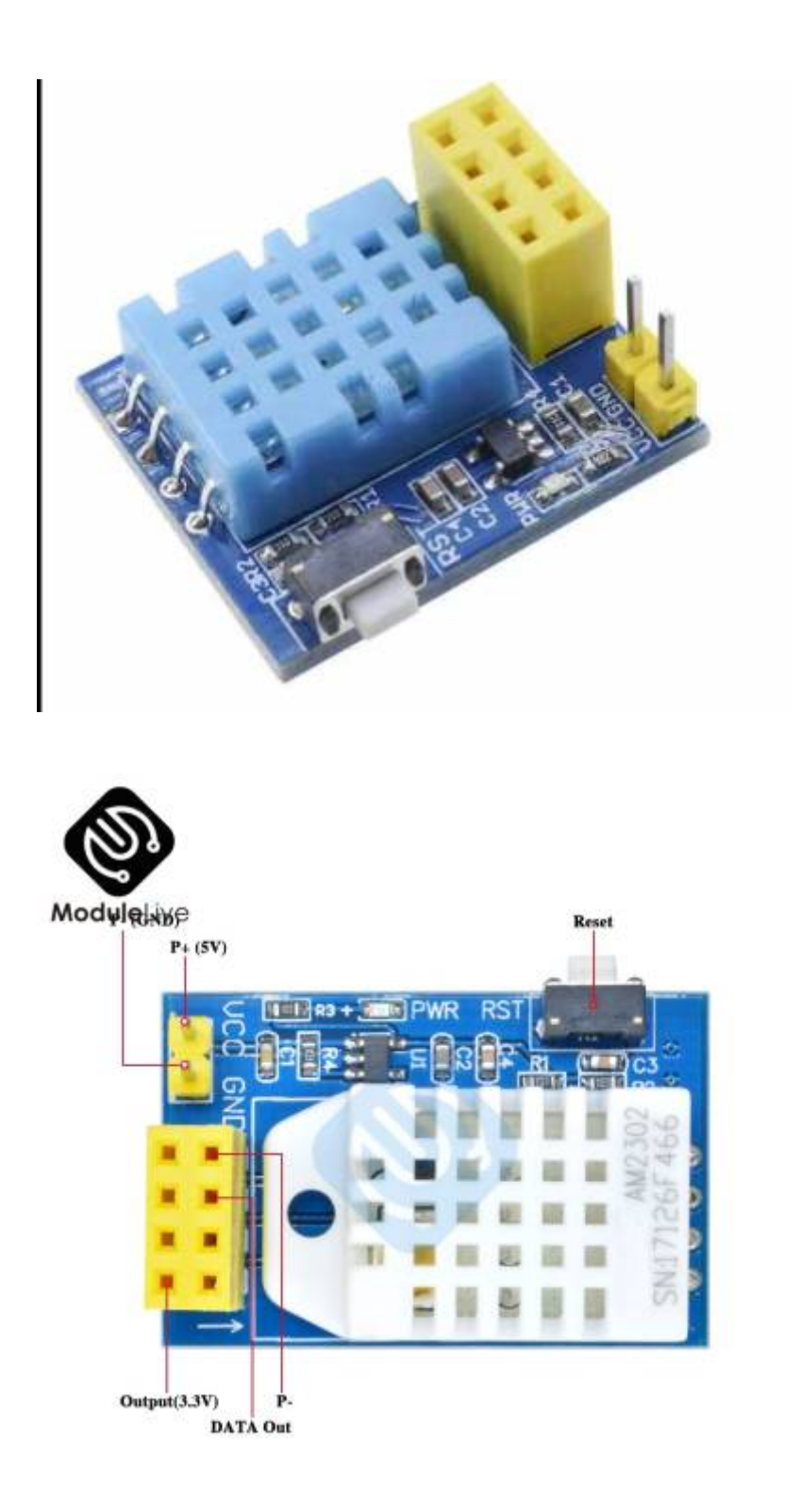

#### [pour l'achat du module](https://www.banggood.com/fr/ESP8266-ESP-01-ESP-01S-DHT11-Sensor-Temperature-and-Humidity-WiFi-Node-Module-p-1469256.html?utm_source=googleshopping&utm_medium=cpc_organic&gmcCountry=FR&utm_content=minha&utm_campaign=minha-fr-fr-pc¤cy=EUR&cur_warehouse=CN&createTmp=1&utm_source=googleshopping&utm_medium=cpc_bgs&utm_content=sandra&utm_campaign=sandra-ssc-fr-css-all-20bf-1007-11sale&ad_id=471173849183&gclid=EAIaIQobChMI3uDwjcGf9gIVhPXVCh1NzASlEAQYASABEgKmkPD_BwE)

## **Code pour esp01 et capteur temperature DHT11 via serveur Web (simplifié)**

#### [esp01Tempe001.ino](http://chanterie37.fr/fablab37110/doku.php?do=export_code&id=start:arduino:esp32:esp01&codeblock=0)

```
/*
  Objet : Serveur web temperature et humidité avec un esp8266-01
   Nom : phmo_temp_hum_esp_dht_1.ino
  Infos sketch :
   - Créé le 12 jan 2016 sur la base des exemples des bibliotheques
Arduino par PHMO
*/
// ajout des bibs ESP8266 WiFi et sonde dht
#include <ESP8266WiFi.h>
#include "DHT.h"
// la sonde est de type dht22
//#define DHTTYPE DHT22
// la sonde est de type dht11
#define DHTTYPE DHT11
// la sonde dht est connectee sur le port GPIO2 de l esp8266-01
const int DHTPIN=2;
// remplacer par le nom et mot de passe de votre reseau wifi
const char* ssid = "votre nom wifi";const char* password = "votre mot de passe wifi";
// definition d'un serveur web ecoutant sur le port 80
WiFiServer server(80):
// instanciation objet dht
DHT dht(DHTPIN, DHTTYPE); // Instanciation objet dht
// variables de travail
   static char celsiusTemp[7];
  static char humidityTemp[7];
// traitements init
void setup() {
   // init liaison serie
   Serial.begin(115200);
  delay(10);
   // init catpeur dht
   dht.begin();
   // connexion au wifi
   Serial.println();
   Serial.print("lancement connexion au reseau wifi : ");
   Serial.println(ssid);
   WiFi.begin(ssid, password);
  while (WiFi.status() != WL CONNECTED) {
```

```
 delay(500);
     Serial.print(".");
   }
   Serial.println("");
  Serial.println("connexion au WiFi OK");
   // demarrage serveur web
   server.begin();
   Serial.println("le serveur web est lancé, attente fourniture ip
locale de l esp ...");
   delay(10000);
   // affichage adresse ip locale
  Serial.println(WiFi.localIP());
}
// boucle de traitement
void loop() {
     // attente client web
    Wificlient client = server.available();
     if (client) {
         Serial.println("detection dune nouvelle demande client web
.....");
       // bolean to locate when the http request ends
       boolean blank_line = true;
      while (client.connected()) {
            if (client.available()) {
              char c = client.read();
              if (c == ' \n' \& b blank line) {
                       float h = dht.readHumidity(); // lecture
humidite
                       float t = dht.readTemperature(); // lecture
temperature
                       if (isnan(h) || isnan(t)) { // verif si
lecture dht22 ok
                         Serial.println("impossible de lire les donnees du
dht22 !!!!!!!");
                         strcpy(celsiusTemp, "probleme");
                         strcpy(humidityTemp, "probleme");
denotes the control of the second property of the second property of the second property of the second property of \mathbb{R}^nelse {
                         // lecture de la sonde ok, envoi des elements sur
le port serie
                         float hic = dht.computeHeatIndex(t, h, false);
                         dtostrf(hic, 6, 2, celsiusTemp);
                         dtostrf(h, 6, 2, humidityTemp);
                         // envoi des message sur la console serie
                         Serial.print("Humidite : ");
                         Serial.print(humidityTemp);
                         Serial.print(" %\t Temperature : ");
```

```
 Serial.print(celsiusTemp);
                           Serial.print(" *C ");
denotes the control of the state of the state of the state of the state of the state of the state of the state
                              // envoi des données au client web
                          client.println("HTTP/1.1 200 OK");
                          client.println("Content-Type: text/html");
                          client.println("Connection: close");
                          client.println();
                          // your actual web page that displays temperature
and humidity
                          client.println("<!DOCTYPE HTML>");
                          client.println("<html>");
                         client.println("<head></head><body><h1>ESP8266 -
Temperature and Humidite</h1><h3>Temperature en Celsius : ");
                          client.println(celsiusTemp);
                          client.println("*C</h3><h3>Humidite : ");
                          client.println(humidityTemp);
                          client.println("%</h3><h3>");
                          client.println("</body></html>");
                          break;
and the state of the state of the state of the state of the state of the state of the state of the state of the
                 if (c == ' \n\cdot \n) {
                     // premiere ligne a blanc
                     blank_line = true;
}<sub>{\\particulard}}}</sub>}
                  else if (c != '\r') {
                     // lignes suivantes avec du contenu
                     blank_line = false;
 }
            }
    }
    // fermeture connexion client
   delay(1);
    client.stop();
   Serial.println("client web deconnecte ..........");
 }
}
```
#### [Esp01-DTH11-002.ino](http://chanterie37.fr/fablab37110/doku.php?do=export_code&id=start:arduino:esp32:esp01&codeblock=1)

```
/*
 * DHT Temperature and humidity monitoring using ESP8266 and the
askSensors
 * Description: This examples connects the ESP to wifi, and sends
Temperature and humidity to askSensors IoT platfom over HTTPS GET
Request.
```

```
 * Author: https://asksensors.com, 2018 - 2019
 * github: https://github.com/asksensors
 * InstructableS:
https://www.instructables.com/id/DHT11-Temperature-and-Humidity-Monitor
ing-Using-th/
 */
// includes
#include <ESP8266WiFi.h>
#include <WiFiClientSecure.h>
#include <Adafruit_Sensor.h>
#include <DHT.h>
#include <DHT_U.h>
// user config: TODO
const char* wifi_ssid = ".........."; // SSID
const char* wifi password = ".........."; // WIFI
const char* apiKeyIn = "........."; // API KEY IN
const unsigned int writeInterval = 25000; // write interval (in ms)
// ASKSENSORS config.
const char* https_host = "api.asksensors.com"; // ASKSENSORS
host name
const int https_port = 443; // https port
const char* https_fingerprint = "B5 C3 1B 2C 0D 5D 9B E5 D6 7C B6 EF
50 3A AD 3F 9F 1E 44 75"; // ASKSENSORS HTTPS SHA1 certificate
// DHT config.
#define DHTPIN 2 // Pin which is connected to the
DHT sensor.
// Uncomment the type of sensor in use:
#define DHTTYPE DHT11 // DHT 11
//#define DHTTYPE DHT22 // DHT 22 (AM2302)
//#define DHTTYPE DHT21 // DHT 21 (AM2301)
DHT Unified dht(DHTPIN, DHTTYPE);
uint32_t delayMS;
int status = WL IDLE STATUS;
float myTemperature = \theta, myHumidity = \theta;
// create ASKSENSORS client
WiFiClientSecure client;
//
void setup() {
 Serial.begin(115200);
  Serial.println();
 Serial.print("*************** connecting to WIFI : ");
 Serial.println(wifi_ssid);
 WiFi.begin(wifi_ssid, wifi_password);
 while (WiFi.status() != WL CONNECTED) {
    delay(500);
    Serial.print(".");
  }
```
 Serial.println(""); Serial.println("-> WiFi connected"); Serial.println("-> IP address: "); Serial.println(WiFi.localIP()); *// Initialize device.* dht.begin(); Serial.println("DHTxx Unified Sensor Example"); *// Print temperature sensor details.* sensor t sensor; dht.temperature().getSensor(&sensor); Serial.println("------------------------------------"); Serial.println("Temperature"); Serial.print ("Sensor: "); Serial.println(sensor.name); Serial.print ("Driver Ver: "); Serial.println(sensor.version); Serial.print ("Unique ID: "); Serial.println(sensor.sensor\_id);<br>Serial.print ("Max Value: "); Serial.print(sensor.max value);  $"$ ); Serial.print(sensor.max value); Serial.println(" \*C"); Serial.print ("Min Value: "); Serial.print(sensor.min value); Serial.println(" \*C"); Serial.print ("Resolution: "); Serial.print(sensor.resolution); Serial.println(" \*C"); Serial.println("------------------------------------"); *// Print humidity sensor details.* dht.humidity().getSensor(&sensor); Serial.println("------------------------------------"); Serial.println("Humidity"); Serial.print ("Sensor: "); Serial.println(sensor.name);<br>Serial.print ("Driver Ver: "); Serial.println(sensor.versio  $")$ ; Serial.println(sensor.version); Serial.print ("Unique ID: "); Serial.println(sensor.sensor\_id);<br>Serial.print ("Max Value: "); Serial.print(sensor.max\_value);  $"$ ); Serial.print(sensor.max value); Serial.println("%"); Serial.print ("Min Value: "); Serial.print(sensor.min\_value); Serial.println("%"); Serial.print ("Resolution: "); Serial.print(sensor.resolution); Serial.println("%"); Serial.println("------------------------------------"); *// Set delay between sensor readings based on sensor details.* delayMS = sensor.min delay /  $1000$ ; *// Set Client to insecure* client.setInsecure(); } void loop() { *// Read data from DHT // Delay between measurements.* delay(delayMS); *// Get temperature event and print its value.* sensors event t event; dht.temperature().getEvent(&event); if (isnan(event.temperature)) { Serial.println("Error reading temperature!");

```
 }
   else {
     // Update temperature and humidity
    myTemperature = (float) event.temperature; Serial.print("Temperature: ");
     Serial.print(myTemperature);
     Serial.println(" C");
   }
   // Get humidity event and print its value.
   dht.humidity().getEvent(&event);
  if (isnan(event.relative humidity)) {
     Serial.println("Error reading humidity!");
   }
   else {
     myHumidity = (float) event. relative humidity; Serial.print("Humidity: ");
     Serial.print(myHumidity);
     Serial.println("%");
   }
// Use WiFiClientSecure class to create TLS connection
  Serial.print("*************** connecting to HOST : ");
  Serial.println(https host);
  if (!client.connect(https host, https port)) {
    Serial.println("-> connection failed");
    //return;
   }
   /* ignore certificate verification
   if (client.verify(https_fingerprint, https_host)) {
    Serial.println("-> certificate matches");
   } else {
    Serial.println("-> certificate doesn't match");
   }
   */
   // Create a URL for the request
  String url = "/write/";url += apiKeyIn;
    url += "?module1 = ";url += myTemperature; url += "&module2=";
  url += myHumidity;Serial.print("************ requesting URL: ");
   Serial.println(url);
  client.print(String("GET ") + url + " HTTP/1.1\r\n\r\n'' +"Host: " + https host + "\rrbracketr\n" +
                 "Connection: close\r\n\r\n");
   Serial.println("> Request sent to ASKSENSORS");
```

```
while (client.connected()) {
    String line = client.readStringUntil('\n');
    if (line == "Yr") {
         String line = client.readStringUntil('\n');
        Serial.println("************ ASKSENSORS replay:");
         Serial.println(line);
        Serial.println("************* closing connection");
         break;
    }
  }
  delay(writeInterval ); // delay in msec
}
```
#### [Esp01-DTH11-003.ino](http://chanterie37.fr/fablab37110/doku.php?do=export_code&id=start:arduino:esp32:esp01&codeblock=2)

```
#include <ESP8266WiFi.h>
#include "DHT.h"
#define DHTPIN 2
#define DHTTYPE DHT11
DHT dht(DHTPIN, DHTTYPE);
const char* ssid = "tpil";const char* password = "12345678";
const char* host = "bts2m.free.fr"; // Adresse du serveur
const int httpPort = 80;
int value = 0:
float t,h,pile;
unsigned long t0;
void setup() {
   dht.begin();
  Serial.begin(115200);
   Serial.println(ssid);
   delay(2000);
   Serial.println();
   Serial.print("Connexion a ");
   Serial.println(ssid);
  WiFi.mode(WIFI_STA);
   WiFi.begin(ssid, password);
  while (\text{WiFi.status}() := \text{WL CONNECTED}) delay (500); Serial.println(WiFi.localIP());
   Serial.println("");
   Serial.println("WiFi connected");
```

```
 Serial.println("IP address: ");
  Serial.println(WiFi.localIP());
   delay(500);
}
void loop() {
   t0=millis();
   value++;
  WiFiClient client;
  if (!client.connect(host, httpPort))return;
Serial.println(host);
// Mise en forme et envoi de la requête GET au serveur
t = dht.readTemperature();
h = dht.readHumidity();
if (isnan(t)) t=0;if (isnan(h)) h=0;
pile=5+5*sin(2*3.1416/20*value);
String url = "/Wifi/sql.php?table=1&M1="+String(t,1)+"&M2="+String(h,1) +"&M3="+String(pile);
// This will send the request to the server
client.print(String("GET ") + url + " HTTP/1.1\r\n\r\n\r\n+ "Host: " + host + "\r\n" +
                "Connection: close\r\n\r\n");
while (client.available() == \theta) {
     if (millis() - t0 > 5000) {
       client.stop();
       return;
     }}
while (client.available()) {
      String line = client.readStringUntil('\r');
      Serial.print(line);}
// delay(30000);
while (millis()-t0<30000) delay(10); // 30s entre 2 mesures
}
```
[Esp01-DTH11-004.ino](http://chanterie37.fr/fablab37110/doku.php?do=export_code&id=start:arduino:esp32:esp01&codeblock=3)

```
#include <ESP8266WiFi.h>
#include "DHT.h"
#define DHTPIN 2
#define DHTTYPE DHT11
```

```
DHT dht(DHTPIN, DHTTYPE);
const char* ssid = "tpi1";const char* password = "12345678";
const char* host = "bts2m.free.fr"; // Adresse du serveur
const int httpPort = 80;
int value = \theta;
float t,h,pile;
unsigned long t0;
void setup() {
   dht.begin();
   Serial.begin(115200);
   Serial.println(ssid);
   delay(2000);
   Serial.println();
   Serial.print("Connexion a ");
   Serial.println(ssid);
  WiFi.mode(WIFI_STA);
  WiFi.begin(ssid, password);
 while (\text{WiFi.status}() := \text{WL COMNECTED}) delay (500); Serial.println(WiFi.localIP());
   Serial.println("");
   Serial.println("WiFi connected");
   Serial.println("IP address: ");
   Serial.println(WiFi.localIP());
   delay(500);
}
void loop() {
   t0=millis();
   value++;
  WiFiClient client;
  if (!client.connect(host, httpPort))return;
Serial.println(host);
// Mise en forme et envoi de la requête GET au serveur
t = dht.readTemperature();
h = dht.readHumidity();
if (inan(t)) t=0;if (isnan(h)) h=0;
pile=5+5*sin(2*3.1416/20*value);
String url = "/Wifi/sql.php?table=1&M1="+String(t,1)+"&M2="+String(h,1) +"&M3="+String(pile);
// This will send the request to the server
client.print(String("GET ") + url + " HTTP/1.1\r\n" +
                "Host: " + host + "\r\n" +
```

```
 "Connection: close\r\n\r\n");
while (client.available() == \theta) {
     if (millis() - t0 > 5000) {
       client.stop();
       return;
     }}
while (client.available()) {
      String line = client.readStringUntil('\r');
      Serial.print(line);}
// delay(30000);
while (millis()-t0<30000) delay(10); // 30s entre 2 mesures
}
```
#### [Esp01-Dth11-005.ino](http://chanterie37.fr/fablab37110/doku.php?do=export_code&id=start:arduino:esp32:esp01&codeblock=4)

```
/* DHTServer - ESP8266 Webserver with a DHT sensor as an input
    Based on ESP8266Webserver, DHTexample, and BlinkWithoutDelay (thank
you)
    Version 1.0 5/3/2014 Version 1.0 Mike Barela for Adafruit
Industries
*/
#include <ESP8266WiFi.h>
#include <WiFiClient.h>
#include <ESP8266WebServer.h>
#include <DHT.h>
#define DHTTYPE DHT11
#define DHTPIN 2
// Replace with your network details
const char* ssid = "YourRouterID";
const char* password = "YourRouterPassword";
*/
ESP8266WebServer server(80);
// Initialize DHT sensor
// NOTE: For working with a faster than ATmega328p 16 MHz Arduino chip,
like an ESP8266,
// you need to increase the threshold for cycle counts considered a 1
or 0.
// You can do this by passing a 3rd parameter for this threshold. It's
a bit
// of fiddling to find the right value, but in general the faster the
CPU the
// higher the value. The default for a 16mhz AVR is a value of 6. For
```
*an*

```
// Arduino Due that runs at 84mhz a value of 30 works.
// This is for the ESP8266 processor on ESP-01
DHT dht(DHTPIN, DHTTYPE, 11); // 11 works fine for ESP8266
float humidity, temp_f; // Values read from sensor
String webString=""; // String to display
// Generally, you should use "unsigned long" for variables that hold
time
unsigned long previousMillis = 0; // will store last temp was
read
const long interval = 2000; // interval at which to read
sensor
void handle_root() {
   server.send(200, "text/plain", "Hello from the weather esp8266, read
from /temp or /humidity");
  delay(100);
}
void setup(void)
{
  // You can open the Arduino IDE Serial Monitor window to see what the
code is doing
   Serial.begin(115200); // Serial connection from ESP-01 via 3.3v
console cable
   dht.begin(); // initialize temperature sensor
   // Connect to WiFi network
  WiFi.begin(ssid, password);
   Serial.print("\n\r \n\rWorking to connect");
   // Wait for connection
  while (WiFi.status() != WL CONNECTED) {
     delay(500);
     Serial.print(".");
   }
   Serial.println("");
   Serial.println("DHT Weather Reading Server");
   Serial.print("Connected to ");
   Serial.println(ssid);
   Serial.print("IP address: ");
   Serial.println(WiFi.localIP());
  server.on("/", handle_root);
   server.on("/temp", [](){ // if you add this subdirectory to your
webserver call, you get text below :)
     gettemperature(); // read sensor
    webString="Temperature: "+String((int)temp_f)+" F"; // Arduino
has a hard time with float to string
```

```
 server.send(200, "text/plain", webString); // send to
someones browser when asked
   });
   server.on("/humidity", [](){ // if you add this subdirectory to your
webserver call, you get text below :)
    gettemperature(); // read sensor
    webString="Humidity: "+String((int)humidity)+"%";
    server.send(200, "text/plain", webString); // send to
someones browser when asked
  });
   server.begin();
   Serial.println("HTTP server started");
}
void loop(void)
{
  server.handleClient();
}
void gettemperature() {
  // Wait at least 2 seconds seconds between measurements.
  // if the difference between the current time and last time you read
  // the sensor is bigger than the interval you set, read the sensor
  // Works better than delay for things happening elsewhere also
  unsigned long currentMillis = millis();
  if(currentMillis - previousMillis >= interval) // save the last time you read the sensor
    previousMillis = currentMillis;
    // Reading temperature for humidity takes about 250 milliseconds!
    // Sensor readings may also be up to 2 seconds 'old' (it's a very
slow sensor)
    humidity = dht.readHumidity(); // Read humidity (percent)
    temp_f = dht.readTemperature(true); // Read temperature as
Fahrenheit
    // Check if any reads failed and exit early (to try again).
    if (isnan(humidity) || isnan(temp_f)) {
      Serial.println("Failed to read from DHT sensor!");
      return;
    }
   }
}
```
## **ESP01 Temperature et MQTT**

## **liens web**

[ESP01 8266](http://www.pinon-hebert.fr/Knowledge/index.php/Esp8266)

[Presentation du module ESP01](https://www.electro-info.ovh/esp8266-presentation-du-module-ESP-01)

[Datasheet ESP01](https://www.microchip.ua/wireless/esp01.pdf)

[Mise en route ESP01](https://ouilogique.com/esp8266-01/)

#### **ESP01 et un relais**

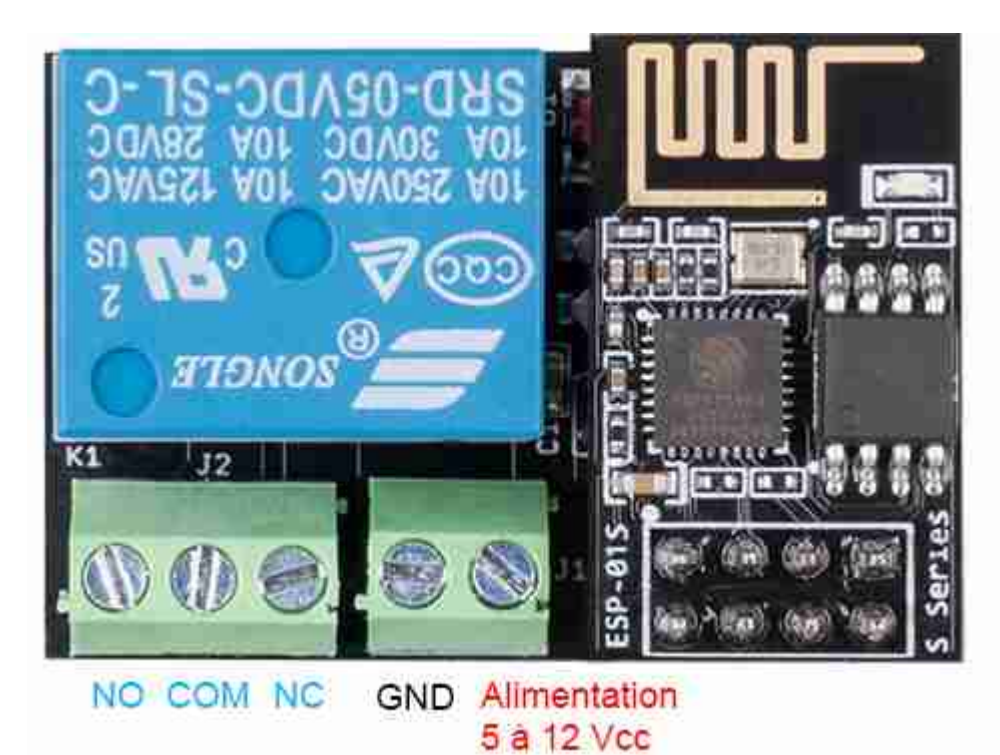

#### [Esp01 et un relais](https://www.gotronic.fr/pj2-sbc-esp01-rm-manual-2021-12-30-2714.pdf)

[Fiche technique Relais ESP01](https://www.gotronic.fr/pj2-sbc-esp01-rm-datasheet-2021-05-05-2715.pdf)

## **Programme ESP01-Relais**

#### [Esp01-Relais-001.ino](http://chanterie37.fr/fablab37110/doku.php?do=export_code&id=start:arduino:esp32:esp01&codeblock=5)

 */\*-------------------------------------------------- HTTP 1.1 Webserver for ESP8266 for ESP8266 adapted Arduino IDE http://www.esp8266.com/viewtopic.php?p=65572 --------------------------------------------------\*/*

```
#include <ESP8266WiFi.h>
const char* ssid = "FREE";const char* password = "WUFU";
int ledState = false;
unsigned long ulReqcount;
unsigned long ulReconncount;
byte relON[] = {0xA0, 0x01, 0x01, 0xA2}; //Hex command to send to
serial for open relay
byte relOFF[] = {0xA0, 0x01, 0x00, 0xA1}; //Hex command to send to
serial for close relay
// Create an instance of the server on Port 80
WiFiServer server(80);
void setup()
{
   // setup globals
   ulReqcount=0;
   ulReconncount=0;
   // start serial
   Serial.begin(9600);
  delay(1);
  // inital connect
 WiFi.mode(WIFI_STA);
 WiFiStart();
}
void WiFiStart()
{
   ulReconncount++;
   // Connect to WiFi network
   Serial.println();
   Serial.println();
   Serial.print("Connecting to ");
   Serial.println(ssid);
   WiFi.begin(ssid, password);
  while (WiFi.status() != WL CONNECTED) {
     delay(500);
     Serial.print(".");
   }
   Serial.println("");
   Serial.println("WiFi connected");
```

```
 // Start the server
   server.begin();
   Serial.println("Server started");
   // Print the IP address
  Serial.println(WiFi.localIP());
}
void loop()
{
  // check if WLAN is connected
  if (WiFi. status() != WL COMNECTED) {
     WiFiStart();
   }
   // Check if a client has connected
  WiFiClient client = server.available();
   if (!client)
  \{ return;
   }
   // Wait until the client sends some data
   Serial.println("new client");
  unsigned long ultimeout = millis() + 250;
   while(!client.available() && (millis()<ultimeout) )
   {
    delay(1); }
   if(millis()>ultimeout)
   {
     Serial.println("client connection time-out!");
     return;
   }
   // Read the first line of the request
   String sRequest = client.readStringUntil('\r');
   //Serial.println(sRequest);
   client.flush();
   // stop client, if request is empty
  if(sRequest=="")\{ Serial.println("empty request! - stopping client");
     client.stop();
     return;
   }
   // get path; end of path is either space or ?
   // Syntax is e.g. GET /?pin=MOTOR1STOP HTTP/1.1
```

```
 String sPath="",sParam="", sCmd="";
   String sGetstart="GET ";
   int iStart,iEndSpace,iEndQuest;
   iStart = sRequest.indexOf(sGetstart);
  if (iStart>=0) {
     iStart+=+sGetstart.length();
    iEndSpace = sRequest.indexOf(" " , iStart);iEndQuest = sRequest.indexOf("?" ; iStart); // are there parameters?
     if(iEndSpace>0)
     {
       if(iEndQuest>0)
      \overline{f} // there are parameters
         sPath = sRequest.substring(iStart,iEndQuest);
        sParam = sRequest.substring(iEndQuest,iEndSpace);
       }
       else
       {
         // NO parameters
         sPath = sRequest.substring(iStart,iEndSpace);
       }
     }
   }
///////////////////////////////////////////////////////////////////////
////////
  // output parameters to serial, you may connect e.g. an Arduino and
react on it
///////////////////////////////////////////////////////////////////////
////////
   if(sParam.length()>0)
   {
     int iEqu=sParam.indexOf("=");
    if(iEqu>=0)\overline{\phantom{a}}sCmd = sParam.substring(iEqu+1, sParam.length());
       Serial.println(sCmd);
     }
   }
   ///////////////////////////
   // format the html response
   ///////////////////////////
  String sResponse, sHeader;
   ////////////////////////////
```

```
 // 404 for non-matching path
   ////////////////////////////
  if(sPath!=" /")\{ sResponse="<html><head><title>404 Not
Found</title></head><body><h1>Not Found</h1><p>The requested URL was
not found on this server.</p></body></html>";
    sHeader = "HTTP/1.1 404 Not found\r\n";
    sHeader += "Content-Length: ";
    sHeader += sResponse. length();
     sHeader += "\r\n";
     sHeader += "Content-Type: text/html\r\n";
     sHeader += "Connection: close\r\n";
    sHeader += "\nr\n";
   }
   ///////////////////////
   // format the html page
   ///////////////////////
   else
  \{ ulReqcount++;
     sResponse = "<html><head><title>Demo pour ESP8266 version
ESP-01</title></head><br/>>body>";
     sResponse += "<font color=\"#000000\"><body bgcolor=\"#d0d0f0\">";
     sResponse += "<meta name=\"viewport\" content=\"width=device-width,
initial-scale=1.0, user-scalable=yes\">";
     sResponse += "<h1>Demo pour ESP8266 version ESP-01</h1>";
     sResponse += "Allumez en cliquant sur le bouton.<BR>";
    sResponse += "<FONT SIZE=+1>";
    sResponse += "<p>Funktion 1 <a
href=\"?pin=FUNCTION1ON\"><br/>button>Allumer</button></a>></a>
href=\"?pin=FUNCTION1OFF\"><button>Eteindre</button></a></p>";
     //////////////////////
     // react on parameters
     //////////////////////
     if (sCmd.length()>0)
\overline{\phantom{a}} // write received command to html page
       sResponse += "Kommando:" + sCmd + "<BR>";
       // switch GPIO
       if(sCmd.indexOf("FUNCTION1ON")>=0)
\overline{\phantom{a}} Serial.write(relON, sizeof(relON)); // turns the relay ON
       ledState = false;
 }
       else if(sCmd.indexOf("FUNCTION1OFF")>=0)
       {
```

```
 Serial.write(relOFF, sizeof(relOFF)); // turns the relay OFF
       ledState = true;
       }
     }
     sResponse += "<FONT SIZE=-2>";
    sResponse += "<BR>Aufrufz&auml; hler=";
    sResponse += ulReqcount;
    sResponse += " - Verbindungszä hler=";
    sResponse += ulReconncount;
    sResponse += "<BR>";
     sResponse += "</body></html>";
     sHeader = "HTTP/1.1 200 OK\r\n";
    sHeader += "Content-Length: ";
    sHeader += sResponse.length();
     sHeader += "\r\n";
     sHeader += "Content-Type: text/html\r\n";
     sHeader += "Connection: close\r\n";
     sHeader += "\r\n";
   }
   // Send the response to the client
   client.print(sHeader);
   client.print(sResponse);
   // and stop the client
   client.stop();
   Serial.println("Client disonnected");
}
/*
test a faire
#define RX_PIN 3 // GPIO3
#define TX_PIN 1 // GPIO1
void setup() {
// dont Serial.begin(74880)!!!!!!!!!!!!!!!!!!!
  pinMode(RX_PIN, INPUT);
  pinMode(TX_PIN, INPUT);
}
*/
```
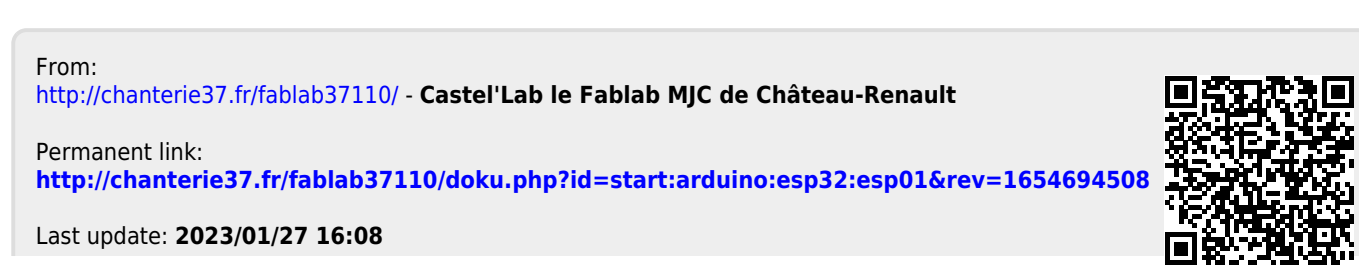

Castel'Lab le Fablab MJC de Château-Renault - http://chanterie37.fr/fablab37110/